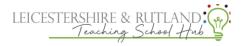

How to: Complete feedback and coaching on Steplab:

1. On the coach tab click 'observe and select'

| d Steplab                         | Coaching                                                                                                    | Drop-ins           | 10 feedbacks gives in total                                           |                 |
|-----------------------------------|----------------------------------------------------------------------------------------------------|--------------------|-----------------------------------------------------------------------|-----------------|
| # Home                            | Teachers                                                                                                    | Coaching simulator |                                                                       | 0 9 9 0         |
| Coach                             |                                                                                                    |                    | Active D                                                              | James's profile |
| ■ Learn<br>© Profile<br>© Support | ) Your shady for coaching ()<br>Familiarise yourself<br>total own constraint and any possigners area                            | Jaccons, miledy (  | Behaviour 1-6 Schert X Sur + Frankrik      Carly Career Teachers 2025 |                 |
|                                   | B1: Fundamentals                                                                                                    | See all v          | Essenter 11 for                                                       | 3.5             |
|                                   | Observe & select     Observe & select     Contractional     Contractional     Contractional     Contractional     Contractional |                    |                                                                       |                 |
|                                   | 12 Mart (1992) 11                                                                                                    |                    |                                                                       |                 |

2. During the observation type in these boxes to give feedback on step you are observing and plan next step

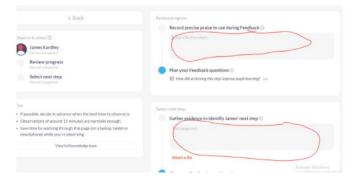

3.Select your ECT's next step

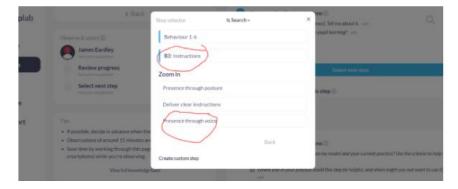

4. Plan how you will model the step and click 'finish'

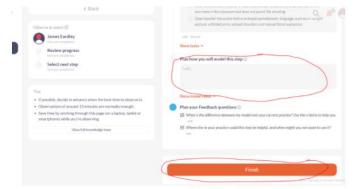